## **Submission Process**

Step 1. Please register on the CJHE system at the following link: [https://journals.sfu.ca/cjhe/index.php/cjhe/user/register.](https://journals.sfu.ca/cjhe/index.php/cjhe/user/register)

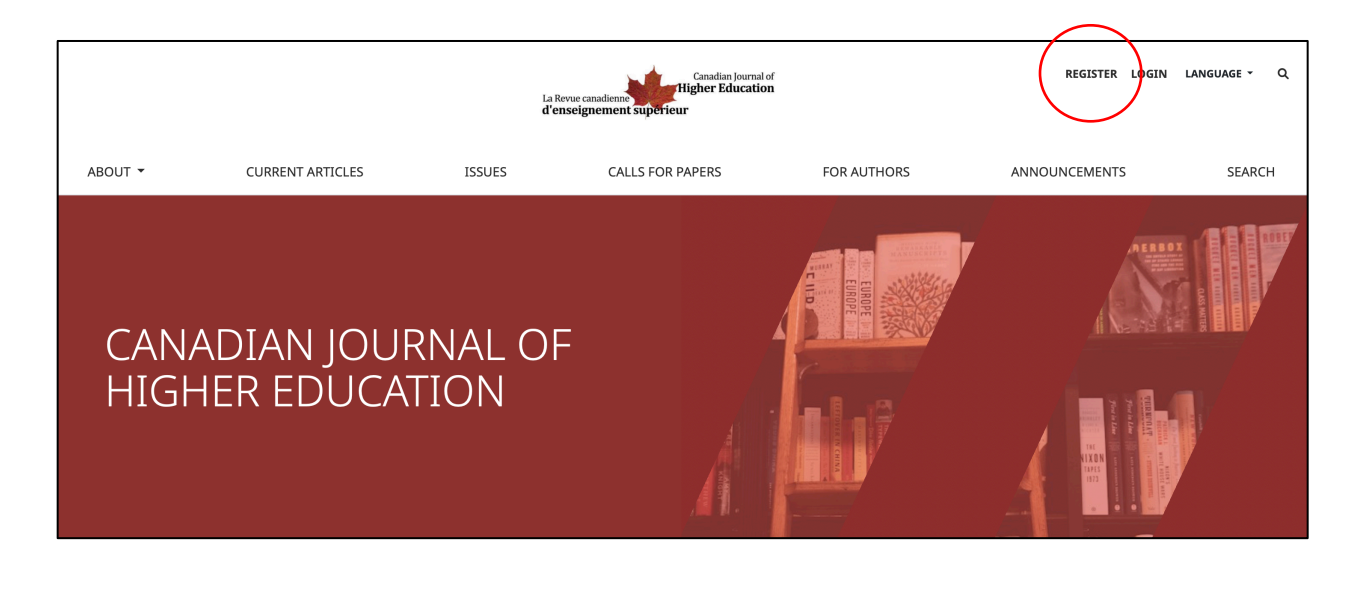

Step 2. Upon registration and login, navigate to the "For Authors" tab at the following link: [https://journals.sfu.ca/cjhe/index.php/cjhe/about/submissions.](https://journals.sfu.ca/cjhe/index.php/cjhe/about/submissions)

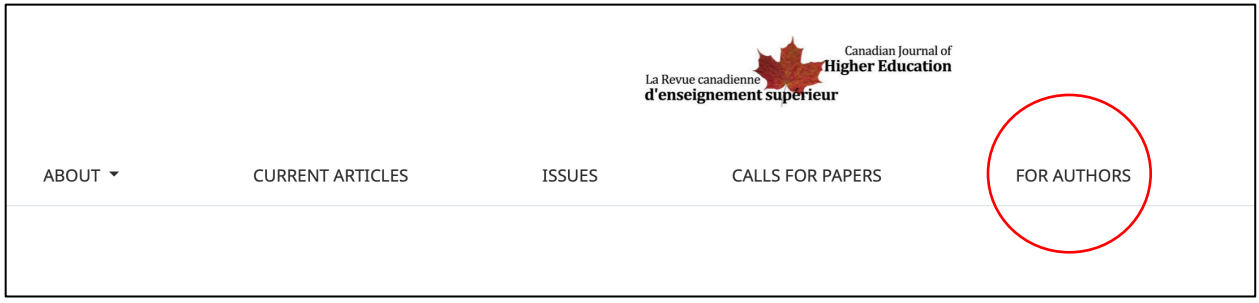

Step 3. Click on "Make a new submission" at the following link: [https://journals.sfu.ca/cjhe/index.php/cjhe/submission/wizard.](https://journals.sfu.ca/cjhe/index.php/cjhe/submission/wizard)

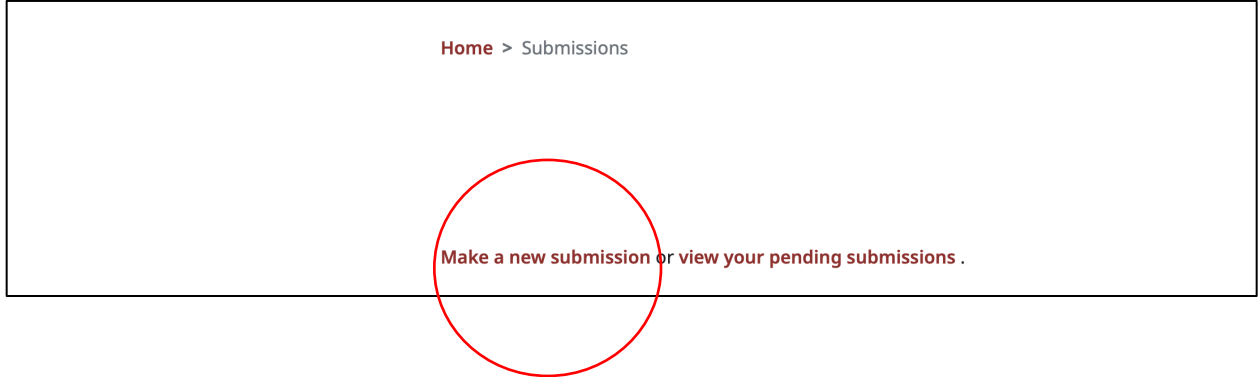

Step 4. Select the "Special Issue: Canadian Student Affairs and Services" option from the Section dropdown menu.

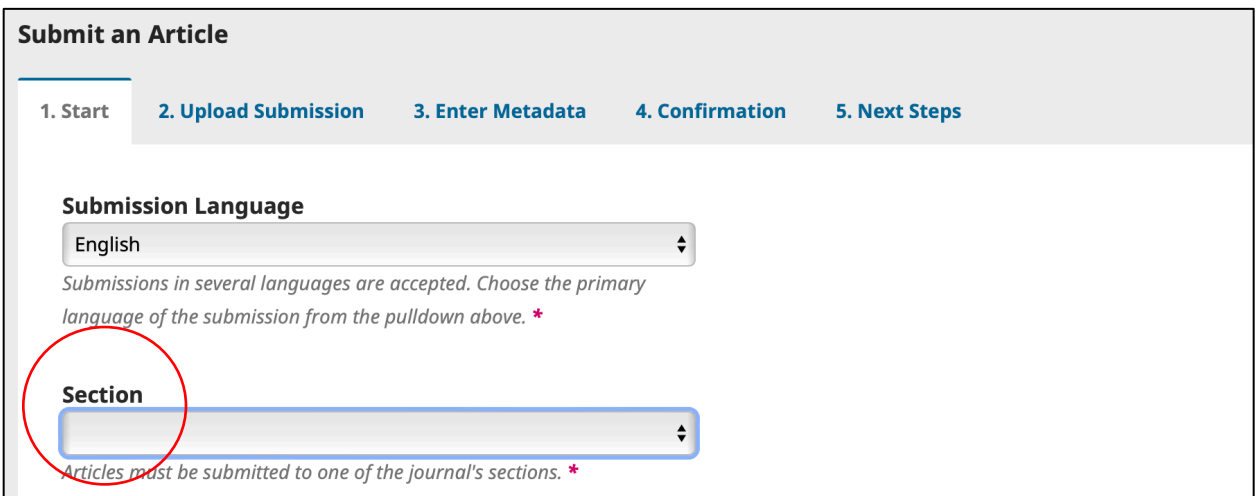

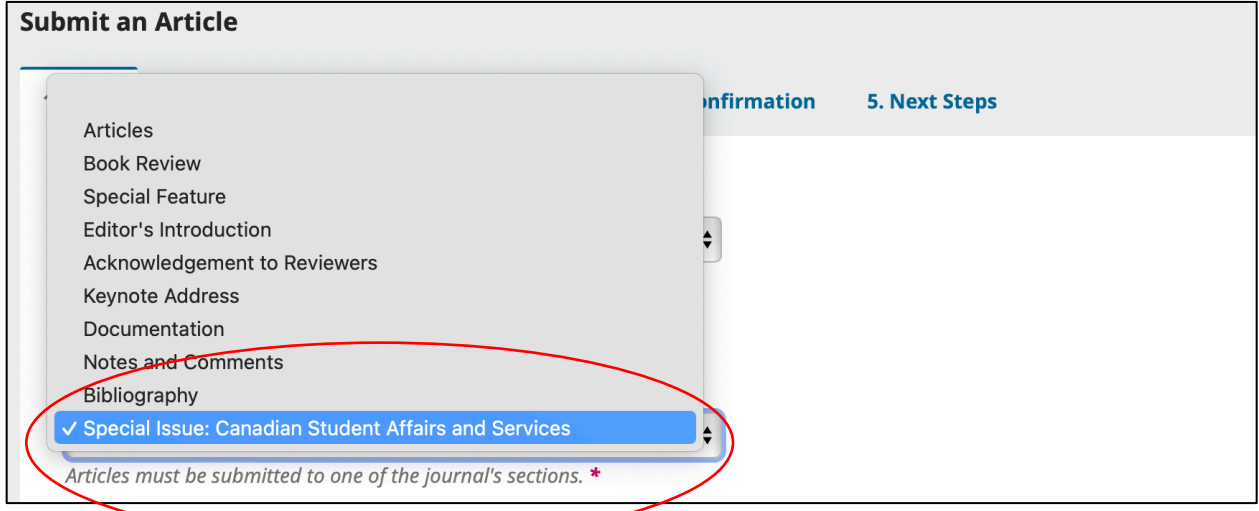